## **Wickets (MyCricket LiveScore Mobile)**

**[MyCricket LiveScore FAQ](http://support.resultsvault.com/display/SS/MyCricket+LiveScore+FAQ)**

To record a dismissal, tap on the Wicket icon on Scoresheet to get the Wicket screen.

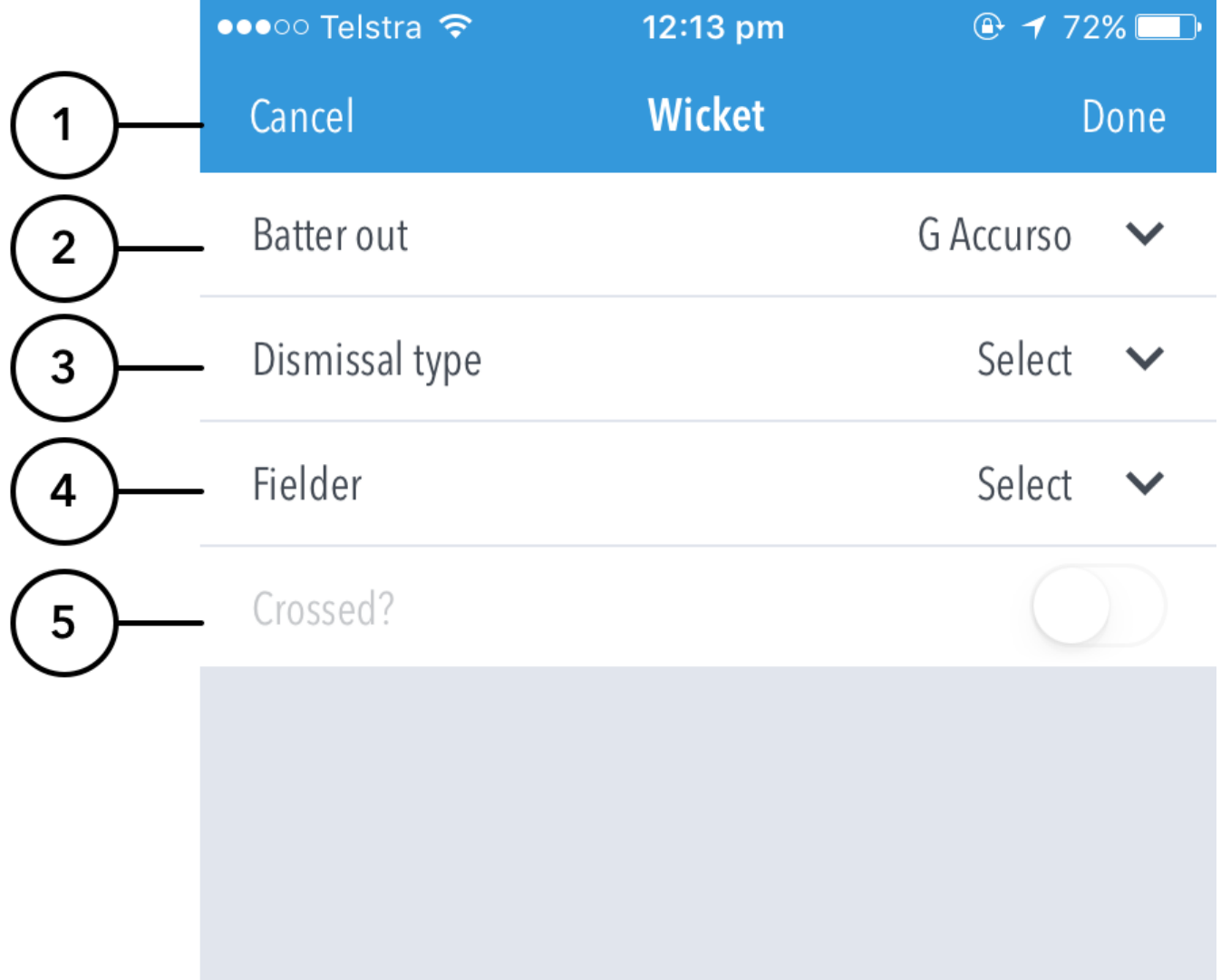

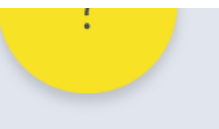

## **Highlighted Features:**

**(1)** To return to the Scoresheet, tap on Cancel. To record the dismissal, tap on Done.

**(2)** To change the Batter dismissed, tap on Batter Out and choose from the list of batters.

**(3)** To indicate how the Batter was dismissed, tap on Dismissal Type and select from options available such as: Caught, LBW, Bowled, Stumped, Run Out, Hit Wicket, Retired Hurt, Hit Ball Twice, Timed Out, Handled Ball, Obstructing the Field.

**(4)** To select fielder involved in a catch, stumping or run-out, tap on Fielder and choose from the list of fielders.

**(5)** To record whether or not the batters crossed attempting a run in a caught, run-out or obstructing the field dismissal, use the toggle switch for "Crossed"